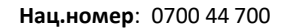

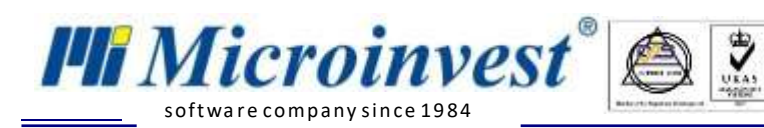

## **I. Софтуерни изисквания за интеграция между**  *Microinvest* **Склад Pro и Seliton:**

1. *[Microinvest](http://microinvest.net/BG/%D0%A1%D0%BE%D1%84%D1%82%D1%83%D0%B5%D1%80-%D1%80%D0%B5%D1%81%D1%82%D0%BE%D1%80%D0%B0%D0%BD%D1%82-%D0%BC%D0%B0%D0%B3%D0%B0%D0%B7%D0%B8%D0%BD-%D0%A1%D0%BA%D0%BB%D0%B0%D0%B4-Pro)* **Склад Pro** – без значение версията на продукта.

2. *[Microinvest](http://microinvest.net/BG/%D0%9F%D1%80%D0%BE%D0%B3%D1%80%D0%B0%D0%BC%D0%B0-Utility-Center)* **Utility Center** - версия с наличен модул за интеграция с **Seliton** (v3.07.(040 или по-голяма), може и по-стара версия, но трябва да се направи ръчна настройка).

#### **Настройка на Seliton:**

#### **1.**

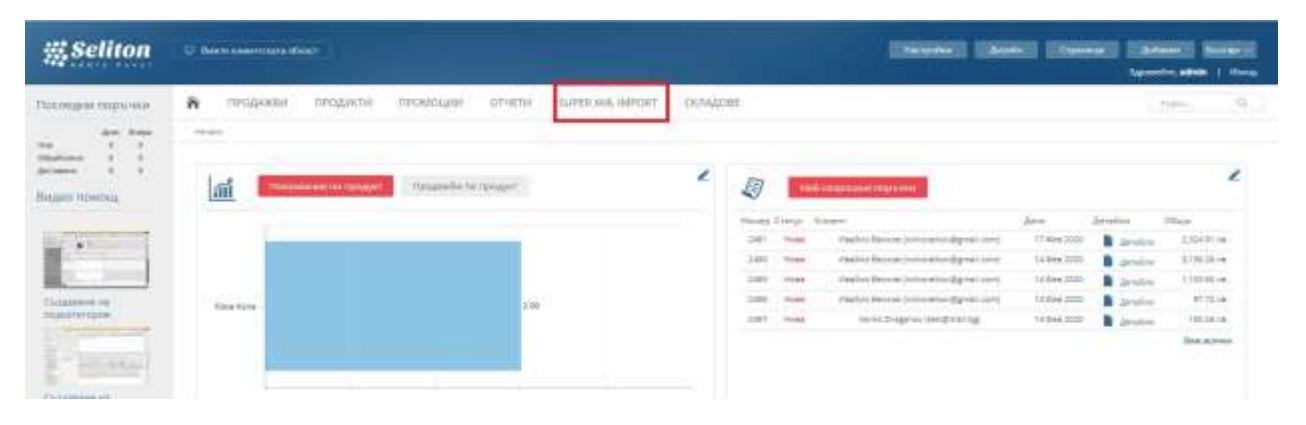

#### **2.**

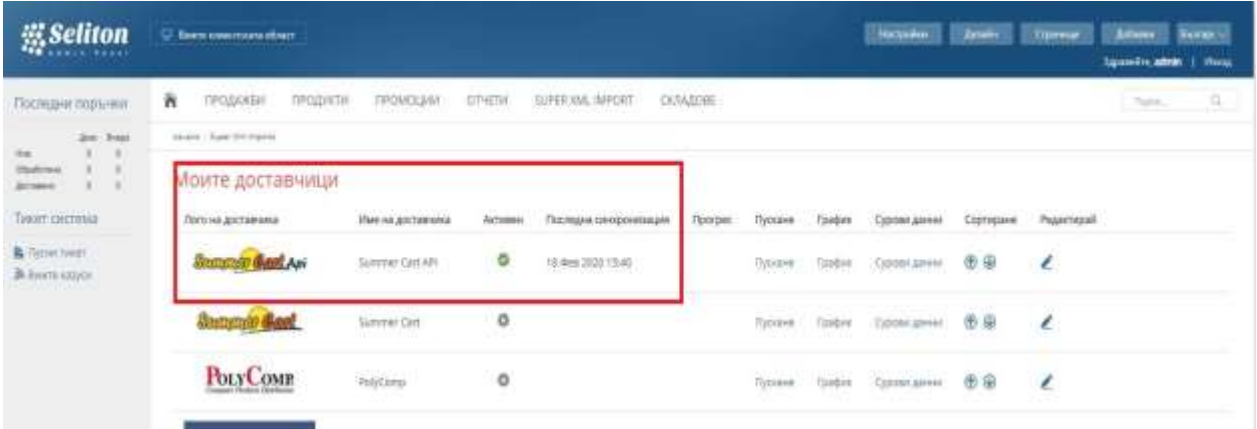

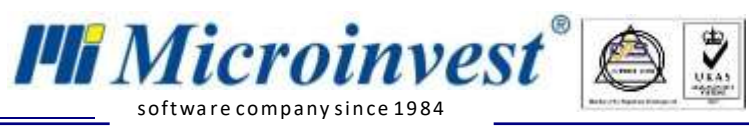

**3.**

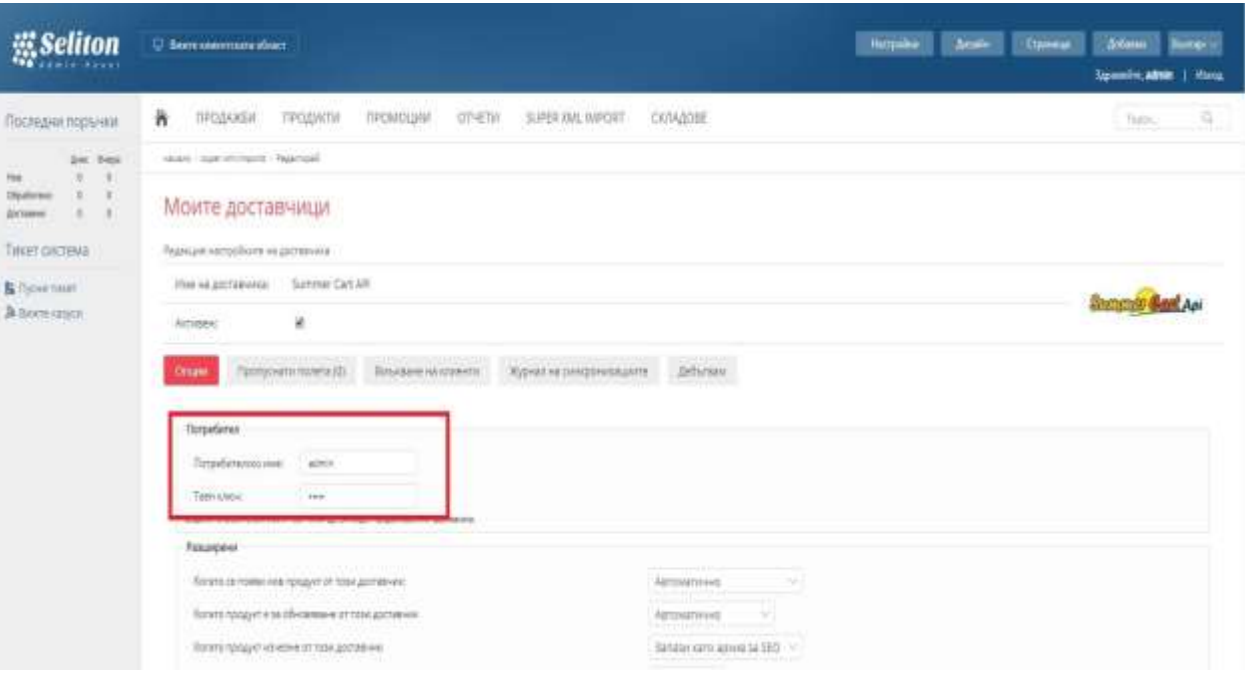

![](_page_2_Picture_1.jpeg)

### **Настройка на Microinvest:**

- 1. *[Microinvest](http://microinvest.net/BG/%D0%A1%D0%BE%D1%84%D1%82%D1%83%D0%B5%D1%80-%D1%80%D0%B5%D1%81%D1%82%D0%BE%D1%80%D0%B0%D0%BD%D1%82-%D0%BC%D0%B0%D0%B3%D0%B0%D0%B7%D0%B8%D0%BD-%D0%A1%D0%BA%D0%BB%D0%B0%D0%B4-Pro)* **Склад Pro** не се нуждае от никакви настройки, за да сработи интеграцията;
- 2. *[Microinvest](http://microinvest.net/BG/%D0%9F%D1%80%D0%BE%D0%B3%D1%80%D0%B0%D0%BC%D0%B0-Utility-Center)* **Utility Center** е продуктът, който служи като връзка между двете системи.

![](_page_2_Picture_88.jpeg)

a. Настройка за избор на активния потребител в Склад Pro. Тази настройка е видима само ако версията на Склад Pro е 3.07.100 (СУПТО) или по-нова.

- b. Извършва експорт на стоки,и количества на стоки от Склад Pro към Seliton.
- c. Извършва импорт на операции в Склад Pro от Seliton.

![](_page_3_Picture_1.jpeg)

d. В Склад Pro може да се дефинират група стоки. Стоките в избраните групи се качват в Seliton.

e. Служи за дефиниране на обект, в който ще записваме операциите.

f. Показва дали да се обновяват количествата на стоките в онлайн магазина.

g. Настройката е прикрепена към настройка "Експорт". Дефинира дали искаме наличните стоки в Склад Pro да се изпратят до Seliton.

h. Показва дали качените стоки в онлайн магазина да са "видими" за клиента.

i. Настройка, която разреша свалянето на стоки от онлайн магазина в Склад Pro

j. Показва като каква операция да се записват в Склад Pro, поръчките идващи от онлайн магазина.

k. Адреса на онлайн магазина с който ще се синхронизират данните.

l. Потребителското име трябва да е същото като в сайта(виж настройките на сайта)

m. Ключът трябва да е същият като в сайта(виж настройките на сайта)

n. Поле за въвеждане на сериен номер на касов апарат, през който ще се печатат касовите бележки. Тази настройка е видима само ако версията на Склад Pro е 3.07.100 (СУПТО) или по-нова.

## **II. Ход на синхронизация:**

- 1. При стартиране на модула в *Microinvest* **Utility Center** чрез бутона старт можем да изпълним следните задачи:
	- a. **"Импорт от Seliton" –** извършва импорт на операции в **Microinvest Склад Pro** от **Seliton .** След успешна работа в системата се записва номерът на последната записана операция. При следваща синхронизация се взимат всички операции с по-голям номер от запазения. В хода на работа при запис на всяка операция се генерира уникален номер на продажба (УНП) , което се записва в **Microinvest Склад Pro** и **Seliton.**

(ЗАБЕЛЕЖКА: Операциите се записват под формата на поръчки, изисква се ръчно трансформиране в продажба от **Microinvest Склад Pro**)

b. **"Експорт от Microinvest Склад Pro " -** извършва експорт на всички стоки от **Microinvest Склад Pro** в **Seliton.** Всички нови стоки от складовата програма се добавят в онлайн магазина като **НЕвидими** (това може да се промени от настройката "Изпращане на стоки със статус "Видима"). Също така тази

**Нац.номер**: 0700 44 700

![](_page_4_Picture_2.jpeg)

операция синхронизира количествата и промените по стоките в [Microinvest](http://www.microinvest.net/) **Склад Pro** с тези в **Seliton**. (ЗАБЕЛЕЖКА: Препоръчително е цените на стоките в склада да са с включено ДДС, защото по-подразбиране цената на всяка нова стока в онлайн магазина е с начислено такова.)

# **III. Създаване на "Нов сървър"**

![](_page_4_Picture_65.jpeg)

![](_page_5_Picture_0.jpeg)

**Нац.номер**: 0700 44 700

![](_page_5_Picture_26.jpeg)

![](_page_6_Picture_1.jpeg)

## От поле **"Тип на сървър"** избираме **"WarehousePro Import Export Seliton".**

Utility Center: Служебна фирма, База данни: SelitonTest F1 - Помощ Microinvest Utility Center Настройки Действия Изтриване Редакция Скриване **Flor** Нов **UTO TBD7** Редакция Управление 3.07.043  $~1.0.06$ ци Ä Server 00 Server 00 Име на сървъра WarehousePro Import Export Seliton  $\vee$ Тип на сървъра **HTTPS** Интерфейс Автостарт He  $\times$  3.0. Правила за обмен Активен потребител в Склад Про Експорт от Склад Про При стартиране на сървъра *MMROPT OT Seliton* При стартиране на сървъра Обект за операции Експорт количества от Склад Про He Експорт стоки от Склад Про He Изпращане на стоки със статус "Видиг Не Изтегляне на стоки от Seliton He Вид на документа Адрес на сайта Потребителско име v Тип на сървъра